Statistisk sentralbyrå

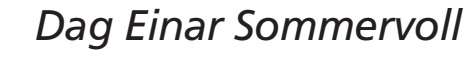

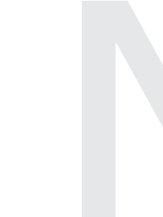

# **TROLL kan temmes**

TROLL kan temmes<br>Kort innføring i Troll-<br>programmering Kort innføring i Trollprogrammering

> Some one be ready with a costly suit, And ask him what apparel he will wear; Another tell him of his hounds and horse, And that his lady mourns at his disease. Persuade him that he hath been lunatic; And, when he says he is -say that he dreams, For he is nothing but a mighty lord. This do, and do it kindly, gentle sirs: It will be pastime passing excellent, If it be husbanded with modesty.

> > (Lord i *The taming of the Shrew*, W. Shakespeare)

Forskningsavdelingen/Gruppe for Skatt, fordeling og konsumentatferd

# **Innledning:**

Når en prøver å bruke en programpakke for første gang er det mange trivielle problemer som hindrer en å komme i gang. Dessverre er det ofte slik at disse initielle "triksene" ikke er lette å finne i manualene. Dette kan ofte skyldes at de er betraktet som for trivelle til å bli tatt med eller at de er behandlet sammen med beslektede kommandoer ett eller annet sted langt ute i teksten.

Trollmanualen er ikke noe unntak i denne sammenheng. Denne guiden er en innføring for de som utelukkende ønsker svar på:

- 1) Hvordan definerer jeg en modell?
- 2) Hvordan simulerer jeg denne?

Vi skal her vise hvordan dette gjøres på en enkel måte. Etter denne korte innføringen, vil det være lettere å gi seg i kast med manualene og bli en riktig trollekspert. (For en meget omfattende online-manual se intranettet (http://intranet/dok/it-info)

### **Generelt om Troll**

Troll er et simuleringsprogram for tidsserier skrevet i programmeringsspråket c. De som kjenner til c vil se at syntaksen er "arvet" fra dette programmeringsspråket. I denne framstillingen er kjennskap til c uten betydning.

Dersom vi har en modell med et passende antall eksogene og endogene variable kan Troll i prinsippet gjøre en simulering og finne verdier til de endogene variablene. I praksis skriver en inn modellen og gir Troll beskjed om å simulere, subsidiært skriver en et program som lager modellen og deretter simulerer. I denne guiden skal vi vise hvordan vi skriver inn en modell, tilkjennegir eksogene og endogene variabler, tilordner (initial)verdier og simulerer. Utover denne basiskunnskapen viser vi hvordan vi skriver en kildefil for å rasjonalisere innleggingen av en modell i Troll.

## **Et problem og den første analyse av hva som m˚a beherskes**

Startproblemene og deres løsning er temaet for guiden. Disse er uavhengige av størrelsen og relevansen av den modellen vi ønsker å bruke. Vi kan derfor bruke en så enkel modell som mulig. Vi velger tre likninger med tre ukjente:

$$
a_1x_1 + a_2x_2 + a_3x_3 = t_1
$$
  

$$
b_2x_2 + b_3x_3 = t_2
$$
  

$$
c_3x_3 = t_3
$$

Vi oppfatter  $a_1, a_2, a_3, b_2, b_3, c_3, t_1, t_2, t_3$  som eksogene variabler, og  $x_1, x_2, x_3$  som endogene.

Vi ønsker å bruke Troll til å finne verdier for de endogene, gitt noen verdier (som vi velger) for de eksogene.

Det naturlig er at vi har verdiene til de eksogene variablene liggende på en fil og at deres verdier leses av Troll når modellen skal simuleres.

# **Innskriving av modellen i Troll**

En konvensjon: Kommandoer som vi skriver inn vil bli markert med kursiv for å skille dem fra kommentarer og tekst som Troll produserer. Vi begynner med å starte opp Troll:

*troll*

(Eventuelt kan ile troll brukes) Vi bestemmer oss for å kalle modellen valgerd og skriver:

TROLL Command: *usemod valgerd* New model: VALGERD

Nå må vi spesifisere (editere) modellen:

TROLL Command: *modedit valgerd;*

En syntaktisk kommentar: Avsluttede kommandoer i Troll markeres med semikolon (;). Nå må vi legge inn likningene:

MODEDIT Command: *addeq* Equation position: 0 [Lbl:] Equation:*c3\*x3=t3;*

Vi ønsker å se om Troll har fått lagt likningen riktig inn:

MODEDIT Command: *print all;*

Symbols:

EXOGENOUS :

C3 T3 X3

Equations:

1:  $C3*X3 = T3$ 

MODEDIT Command:

Vi bruker kommandoen *addeq* (add equation) for å skrive inn en likning. En modell består av et system med likninger, derfor m˚a vi angi likningsnummer. Vi gav nr. 0. Det betyr at likningen blir lagt etter likning 0. Det vil si at den blir likning nr. 1. Generelt svar "i", gir at likningen blir nummer " $i+1$ ," og likninger som er etter på listen får et likningsnummer som er et høyere.

*print all*-kommandoen var bare for å se på modellen som vi lager. Vi merker oss at alle variablene er ført opp som eksogene.

MODEDIT Command: *addeq* Equation position: 0 [Lbl:] Equation:  $b2*x2+b3*x3=t2$ ; MODEDIT Command: *print all;*

Symbols:

EXOGENOUS : B2 B3 C3 T2 T3 X2 X3

Equations:

1:  $B2*X2+B3*X3 = T2$ 2:  $C3*X3 = T3$ 

MODEDIT Command:

Vi la nå inn den neste likningen. Vi ser at den kom som nummer en og den vi først la inn ble skjøvet et hakk ned. Tilslutt legger vi inn siste likning:

MODEDIT Command: *addeq* Equation position: 0 [Lbl:] Equation:  $a1*x1+a2x2+a3x3=t3$ ;

MODEDIT Command: *print all;*

Symbols:

EXOGENOUS : A1 A2X2 A3X3 B2 B3 C3 T2 T3 X1 X2 X3

Equations:

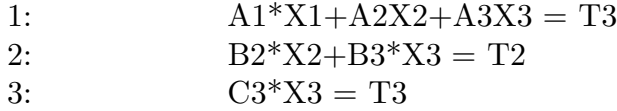

Uff, vi gjorde flere feil. De må rettes opp! En hendig kommando er *deleq*. Vi bruker den

MODEDIT Command: *deleq 1;*

Og for å sjekke at likning 1 ble fjernet:

```
MODEDIT Command: print all;
```
Symbols:

EXOGENOUS : B2 B3 C3 T2 T3 X2 X3

Equations:

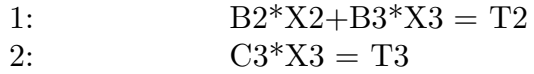

Vi kan puste lettet ut. Det virket. Og vi observerer også at det som var likning 2 ble likning 1 igjen. Vi prøver en gang til:

MODEDIT Command: *addeq* Equation position: 0 [Lbl:] Equation:  $a1*x1+a2*x2+a3*x3=t1$ ; MODEDIT Command:*print all;*

Symbols:

## EXOGENOUS : A1 A2 A3 B2 B3 C3 T1 T2 T3 X1 X2 X3

Equations:

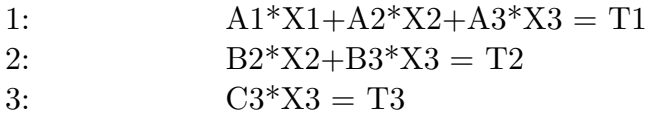

Nå ser det fint ut. Men vi har bare eksogene variable. Vi vil at  $x_1, x_2, x_3$  skal være endogene:

MODEDIT Command: *changesym 'n x1 x2 x3;*

*changesym* endrer statusen til en eller flere variable og n tilkjennegir at fra nå av skal den eller de være endogene.

MODEDIT Command: *print all;*

Symbols:

ENDOGENOUS : X1 X2 X3

EXOGENOUS :

A1 A2 A3 B2 B3 C3 T1 T2 T3

Equations:

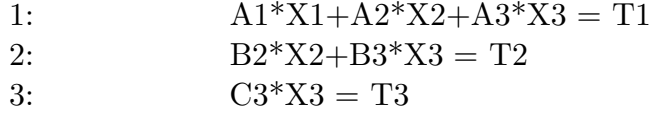

Flott da er modellen skrevet inn. Men vi har et problem. Vi ønsker å gi de eksogene variablene verdier. Troll krever forøvrig at endogene verdier skal ha initialverdier.

Vi lagrer modellen:

MODEDIT Command: *savemod;* TROLL Command:

En kommer ut av modellediterings-miljøet! (I siste versjon av TROLL vår 2003 varsles det om at i fremtidige versjoner av TROLL kan *savemod;* bli tatt ut et alternativ er *filemod;*, som ogs lagrer modellen p disk med navn valgerd.mod)

For å gå ut av modedit (uten nødvendigvis å lagre) kan en også skrive:

MODEDIT Command: *quit* TROLL Command:

Modellen er nå laget og lagret. Nå må vi tilordne verdier.

# **Tilordning av verdier til de eksogene og endogene variablene**

Troll kan lese fra og skrive til Famedatabaser, slik sett kunne en opprette en fil med de ønskede initialverdiene til variablene i Fame. For ˚a gjøre denne guidingen uavhengig av kjennskap til andre programmer, velger vi å lage databaser via Troll.

Den mest elementære måten å gjøre dette på er å legge verdiene inn i en fil som Troll automatisk oppretter. Denne filen heter save. Det gjøres slik:

TROLL Command:*dosave a3=5;*

Dersom en skal legge inn flere verdier, kan en gjøre det på samme *dosave*-kall:

TROLL Command: *dosave t1=2, t2=5, t3=5;*

Ønsker vi å sjekke at variabel har fått tilordnet riktig verdi kan en bruke:

TROLL Command:&*prtdata(a3);*

*prtdata* er en funksjon, derfor må den brukes med &.

SAVE A3: Numeric scalar: 5

Dette fungerer bra for å gi de eksogene variablene verdier. De endogenes initialverdier er mer kompliserte. Troll er en programpakke for tidsserier, det betyr at de endogene variablene må være tidserier. Siden x'ene bare skal ha en verdi hver, må de representeres som en tidserie som går over bare ett år. Det gjøres slik:

TROLL Command:*dosave x2=reshape(2,1998a);*

Kommandoen *reshape(2,1998a)* lager en tidserie x2 bestående av ett år og med verdi 2 det året. Bokstaven a i 1998a står for annual. For å se at vi har laget en tidsserie kan vi igjen bruke:

TROLL Command:&*prtdata(x2);*

SAVE X2:  $X2 = RESHAPE(2,1998A)$ 

Numeric scalar timeseries – Time dimension: Periodicity 1, 1998A to 1998A (1 observations)

Time dimension –*>* 1998A : 2

Nå har vi vist hvordan vi tilordner verdier til eksogene og endogene variable. Nå ønsker vi å simulere.

#### **Simulering av modell**

Vi må først si hvilken modell vi vil bruke. Modellen vår ble kalt Valgerd. Vi skriver:

TROLL Command:*usemod valgerd;*

Og så:

TROLL Command: *simulate;* Simulations can start from 1998A to 1999A. SIMULATE Command:

Vi har nå kommet inn i simuleringsmiljøet. Vi skriver:

SIMULATE Command: *simstart* Start date: *1998a;*

Merk vi har bare ett år. Vi må bruke dette. Og vi må tilkjennegi at vi bruker år som enhet. (derfor 1998a.) Så skal simuleringen gjøres:

SIMULATE Command: *dosim 1;*

Ettallet sier at simuleringen skal gjøres for en periode på ett år. (I vårt tilfelle var det ikke så mye annet det kunne dreie seg om...

Vi ønsker å vite verdiene:

SIMULATE Command: *lkval sol x1 x2 x3;*

Date: 1999A

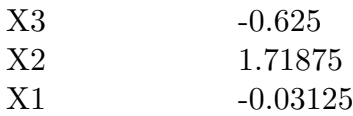

Hurra, vi har lykkes. Simuleringen er gjort og vi kjenner verdiene. Lykken er kortvarig. Det er flere ting som er uestetisk ved vår framgangsmåte. Variablenes (initial-)verdier burde ha vært lest fra fil og resultatene burde vært skrevet på en fil. Modellen burde være tilgjengelig på fil. Det ville også være fint å lage modellen uten å sitte å rote i modellediterings-miljøet. Disse temaene skal vi behandle nå. Vi begynner med skriving til fil og lesing fra fil.

#### **Til og fra fil**

Vi ønsker å ha en fame-database med de eksogene og endogene variablene våre. Det er ingenting i veien for å gjøre dette direkte i fame, men vi velger å lage den i Troll. Vi må gi beskjed om hvilken fil som det skal skrives til. Det gjøres ved følgende kryptiske kall:

TROLL Command: *access skriv type fame id /ssb/ovibos/h1/des/fame/skriv.db mode*

*c;*

TROLL Command:

Dette kallet krever noen forklaringer. Kommandoen *access* er den som forteller Troll at en fil eksisterer (eller skal eksistere). Skriv, som er det neste ordet i kommandoen, er bare et alias som Troll vil bruke i stedet for det riktige filnavnet med den lange adressen

(/ssb/ovibos/h1/des/fame/skriv.db).

Videre angir vi *type fame*, som tilkjennegir at det er en famedatabase. Deretter kommer id som står for identity og etter den skal addressen til filen følge. (I vårt tilfelle er det en fil som vi velger å kalle skriv.db, som ligger på en fame katalog på undertegnedes område på maskinen ovibos). Tilslutt angir vi en modus (*mode c*). Her er det flere opsjoner. Opsjon c betyr at det skal skrives til filen, og den overskriver filen dersom den finnes fra før. Andre opsjoner er *w* for "write" og *r* for "read".

Dessverre er ikke dette nok for at vi kan skrive til filen. Troll har en søkeliste bestående av filer. For at vi skal kunne skrive til eller lese fra en fil m˚a den være i søkelista. V˚ar fil skriv.db blir inkludert i søkelista ved følgende kommando:

TROLL Command: *search skriv;*

For å se på søkelista, kan vi gjøre følgende:

TROLL Command: *lksearch;*

Current SEARCH list:

Name W? Filetype Basic?

—- – ——– —— SAVE W DATA BASIC . W NONDATA BASIC TROLLSYS NONDATA BASIC SKRIV DATA

TROLL Command:

Vi ser at skriv er lagt inn sist på lista og at save er først. Save brukte vi for å legge inn parametrene i vårt første forsøk, nå ønsker vi at skriv skal overta den rollen.

Vi ønsker å bruke en kommando som heter *dofile. dofile xxx* skriver inn *xxx* i første fil på søkelista (med skriverettigheter). For å bruke denne må vi endre rekkefølgen på søkelista. En mulig vei er først å fjerne skriv fra søkelista:

TROLL Command: *delsearch skriv;*

Og så legge den inn igjen først ved den selvforklarende kommandoen:

TROLL Command: *search first skriv w;*

(w på slutten er for å tilkjennegi at vi ønsker å skrive til filen.) For å være sikre, sjekker vi:

TROLL Command: *lksearch;*

Current SEARCH list:

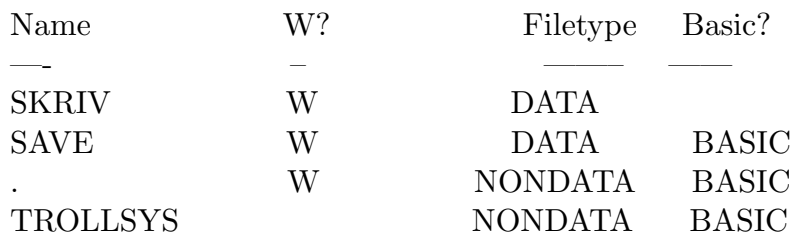

Det fungerer. Da gjør vi helt analogt med *dosave* tilfellet sist:

TROLL Command: *dofile a1=1,a2=3,a3=4,b2=5,b3=-4,c3=5,t1=-1,t2=-2,t3=4;*

Og de endogenes startverdier:

TROLL Command: *dofile x1=reshape(1,1998a),x2=reshape(1,1998a), x3=reshape(1,1998a);*

Når vi er ferdige med å skrive til filer, kan det være lurt å bruke

TROLL Command:*delaccess all;*

eller hvis vi bare er ferdig med å skrive til filen skriv:

TROLL Command: *delaccess skriv;*

Nå er databasen med parametre opprettet, og vi kan titte på den i fame dersom vi ønsker. (Vi skriver ffame for å starte fame og skriver *open skriv.db* (pass på at du er på riktig katalog) og deretter *display ?*)

En kan bemerke at det var forholdsvis tungvint å lage denne databasen. Heldigvis er det oftest slik at databasen med parameterverdier allerede finnes, slik at en bare skal lese fra den. Det er temaet for neste avsnitt.

#### **Innlesning av parameterverdiene fra fil**

Vi antar her at vi har skrevet inn modellen, og bare ønsker å få parameterverdier før simulering. Vi skriver:

TROLL Command: *access les type fame id /ssb/ovibos/h1/des/fame/skriv.db mode*

TROLL Command:

*r;*

Her har vi endret aliaset til les (kosmetisk forandring) og modusen til r for read. Vi legger den inn på søklista (og sjekker):

TROLL Command: *search les;*

TROLL Command: *lksearch;*

Current SEARCH list:

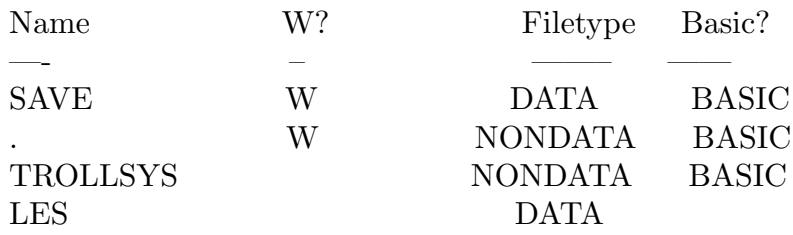

Troll leter etter parameterverdier i de databasene angitt på lista og respekterer database rekkefølgen. Siden det ikke er lagret parameterverdier annet enn i les, vil programmet bruke disse. Merk at dersom en ønsker ˚a endre en parameter midlertidig kan det gjøres ved å legge dens verdi inn i savefilen. Da vil den bli brukt istedet.

Simuleringene kan nå kjøres på vanlig måte. Det kan i etterkant være lurt å bruke *delsearch all;* for å fjerne filene fra søkelista.

# **Programmering i Troll**

Det er litt klønte å legge inn modellen ved å bruke i modellediteringsmiljøet i Troll. Det er bedre å lage et program i en editor (f.eks. emacs) og deretter kompilere programmet. Vi må lage en "sourcefile". For å lage vår lekemodell valgerd, kan sourcefilen se slik ut. (Vi kan kalle filen valgerd.src):

```
//******************************************************************//
    1/* Mitt første program *//
    //******************************************************************//
    addfun main;
    procedure main()
    begin;
    >> delaccess all;
    >> access les type fame id /ssb/ovibos/h1/des/fame/skriv.db mode r;
    >> access utskrift type fame id /ssb/ovibos/h1/des/fame/utskrift.db mode c;
    >> search les;
    >> search utskrift w;
    >>addeq bottom
    //************************************************
    // Nå skal likningene legges inn. Ingenting fancy*
    //************************************************
    >> a1*x1+a2*x2+a3*x3=t1, b2*x2+b3*x3=t2, c3*x3=t3;
    end;
La oss se nærmere på dette:
```

```
//******************************************************************//
//* Mitt første program *//
//******************************************************************//
addfun main;
procedure main()
begin;
```
De tre første linjene er besvergelser, som sier at vi vil lage en prosedure main.

*>>* delaccess all;

De to klammene tilkjennegir at vi ønsker å bruke en Trollkommando. Kommandoen *delaccess all* brukes her bare for ˚a sikre at vi ikke har noen gamle filer liggende i søkelista med gamle og muligens gale verdier for våre parametre.

*>>* access les type fame id /ssb/ovibos/h1/des/fame/skriv.db mode r;

Her sier vi fra at vi vil lese verdier fra skriv (under aliaset les). Det er generelt lurt å velge et alias som er likt det filen heter for å unngå forvirring, slik som gjort her:

*>>* access utskrift type fame id /ssb/ovibos/h1/des/fame/utskrift.db mode c;

Vi sier fra at vi ønsker å skrive til filen utskrift som er en fame database. Vi må inkludere filene i søkelista også:

*>>* search les;

*>>* search utskrift w;

Nå ønsker vi å skrive inn selve modellen. Det gjøres slik

*>>*addeq bottom

Kommandoen *addeq bottom* sier bare at likningene som følger skal legges inn fra bunnen. Det vil si første likning lest blir første likning, andre blir andre osv.

//\*\*\*\*\*\*\*\*\*\*\*\*\*\*\*\*\*\*\*\*\*\*\*\*\*\*\*\*\*\*\*\*\*\*\*\*\*\*\*\*\*\*\*\*\*\*\*\*  $//$  Nå skal likningene legges inn. Ingenting fancy\* //\*\*\*\*\*\*\*\*\*\*\*\*\*\*\*\*\*\*\*\*\*\*\*\*\*\*\*\*\*\*\*\*\*\*\*\*\*\*\*\*\*\*\*\*\*\*\*\*

Dersom en skriver // ignorerer Troll den linjen. Dette gjør at en kan legge inn kommentarer og midlertidig fjerne programlinjer.

*>>* a1\*x1+a2\*x2+a3\*x3=a1, b2\*x2+b3\*x3=b3, c3\*x3=c3\*a3;

end;

Her slutter prosedyren main. Vi ønsker å kompilere programmet, slik at vi får generert modellen i Troll.

Vi starter Troll:

neumann: /troll*> troll*

TROLL Release 1.04 Copyright (C) Intex Solutions, Inc. 1993-1997 Copyright (C) Massachusetts Institute of Technology 1978-1987

Og vi kompilerer programmet.

TROLL Command: *compile valgerd*

TROLL Compiler: Rel. 1.0

END OF COMPILATION ERRORS: 0 WARNINGS: 0

Det gikk fint. Vi tilkjennegir at vi vil bruke en modell som vi kaller valgerd.

TROLL Command: *usemod valgerd;* New model: VALGERD

Vi laster inn modellen:

TROLL Command: &*valgerd*

Vi kommer direkte inn i modellediteringsmiljøet og ser på modellen:

MODEDIT Command: *print all;*

Symbols:

EXOGENOUS : A1 A2 A3 B2 B3 C3 T1 T2 T3 X1 X2 X3

Equations:

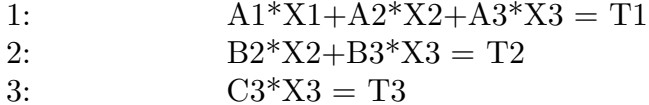

Alle variablene er nå lastet inn som eksogene. Vi endrer status til  $x_1, x_2, x_3$  (noe vi også kunne gjort i programmet):

MODEDIT Command: *changesym 'n x1 x2 x3;*

MODEDIT Command: *filemod;*

Vi simulerer:

TROLL Command: *simulate;* Analyzing Model's Incidence Matrix Analyzing Model's Block Structure Generating Simulation Code Use FILEMOD or SAVEMOD before USEMOD to save code. Simulations can start from 1998A to 1999A.

SIMULATE Command: *simstart* Start date: 1998a; SIMULATE Command: *dosim 1;*

Simuleringen er gjort. Vi ønsker å lagre resultatene på fil:

SIMULATE Command: *filesim utskrift;*

Alle variable skrives da på famedatabasen utskrift.db Vi avslutter med:

SIMULATE Command: *delaccess all;*

Dette var en liten rundtur med Troll. Denne framstillingen har vært utpreget minimalistisk. Mange steder kunne det blitt pekt på mange varianter, varianter som kunne ha vært mer effektive eller mer estetiske. Likevel er det på sin plass med et lite sitat. Gitt vårt tema, virker følgende formaning fra Hortensio, den ene av Biancas to skreddere i W. Sheakespeares "The taming of the Shrew," naturlig:

*Now go thy ways; thou hast tam'd a curst shrew*

# De sist utgitte publikasjonene i serien Notater

- 2003/14 U. Haslund: Straffereaksjoner mot unge. Kriminalitet blant barn og unge. Del 2. 59s.
- 2003/15 J. Bergh: Ungdommer i norske fengsler. Kriminalitet blant barn og unge. Del 3.  $19s$ .
- 2003/16 I. Kvalstad: SEDA Sentrale data fra allmennlegetjenesten. Teknisk dokumentasjon. 136s.
- 2003/17 K.I. Bøe og T. Sandnes: FD Trygd. Dokumentasjonsrapport. Statsansatte. 1992-2000. 28s.
- 2003/18 C. Nordseth og T. Sandnes: FD Trygd. Dokumentasjonsrapport. Inntekt og formue, 1992-2000. 42s.
- 2003/19 A. Rolland (red.): Borger- og brukerundersøkelser i en modernisert offentlig sektor. 112s.
- 2003/20 A-K.Brændvang, E. Evensen, P. Løkkevik og H. Sande Olsen: Næringene hotell, restaurant og samferdsel. Dokumentasjon av beregningene i nasjonalregnskapet. 53s.
- 2003/21 I. Håland, T. Köber og S.Lyby: Kvalitetssikring av driftsrutinene AKU. 14s.
- 2003/22 H. Hartvedt og E. Frisvoll: Kobling av adresseregistrene i DSF og GAB 2002. Dokumentasjon av samsvar og avik. 34s.
- 2003/23 A. Akselsen og T. Sandnes: FD Trygd. Dokumentasjonsrapport. Stønader til enslig forsørger. 1992-2001. 46s.
- 2003/24 C. Nordseth og T. Sandnes: FD Trygd. Dokumentasjonsrapport. Foreløpig uførestønad. 1992-2001. 39s.
- 2003/25 S. Derakhshanfar og T. Sandnes: FD - Trygd. Dokumentasjonsrapport. Økonomisk sosialhjelp. 1992-2001. 35s.
- 2003/26 A. Akselsen, S. Lien og T. Sandnes: FD - Trygd. Dokumentasjonsrapport. Pensjoner. Grunn og hjelpestønader. 1992- 2001. 113s.
- 2003/27 E. Eng Eikebak og R. Johannessen: Forventningsindikator - konsumprisene. November-mai 2003. 17s.
- 2003/28 A. K. Mevik: Usikkerhet i konjunkturbarometeret. 50s.
- 2003/29 A. Finstad og K. Rypdal: Bruk av helseog miljøfaglige produkter i hisholdningene - et forprosjekt. 33s.
- 2003/30 T. Jørgensen: Dokumentasjon av prosjektet "Overgang utdanning-arbeid". Årgangene 1999-2000. 54s.
- 2003/31 Å. Cappelen og L.S. Stambøl: Virkninger av å fjerne regionale forskjeller i arbeidsgiveravgiften og noen mulige mottiltak. 35s.
- 2003/32 A. Rognan: Forprosjekt om studenters levekår. 31s.
- 2003/33 S. Vatne Pettersen: Bosettningsmønster og segregasjon i storbyregionene. Ikkevestlige innvandrere og grupper med høy og lav utdanning. Utredninger til Storbymeldingen, del 1. 71s.
- 2003/34 A. Barstad og M.I. Kirkeberg: Levekår og ulikhet i storby. Utredninger til Storbymeldingen, del 2. 95s.
- 2003/35 E.H. Nymoen, L. Østby og A. Barstad: Flyttinger og pendling i storbyregionene. Utredninger til Storbymeldingen del 3. 75s.
- 2003/36 A. Andersen , T. Løwe og E. Rønning: boforhold i storby. Utredninger til Storbymeldingen, del 4. 82s.
- 2003/37 D. Sve: Seksualitet og helse. Dokumentasjon av datafangsten. 19s.
- 2003/39 C. Nordseth og T. Sandnes: FD - Trygd. Dokumentasjonsrapport. 1992-2001. 110s.
- 2003/40 A. Langørgen og R. Åserud: Faktorer bak kommunale variasjoner i utgifter til sosialhjelp i 2000. 20s.
- 2003/41 T.M. Normann: Omnibusundersøkelsen februar/mars 2003. Dokumentasjonsrapport. 35s.